# **Recherche Input - Übungen MA/SA**

#### **Begriffe finden:**

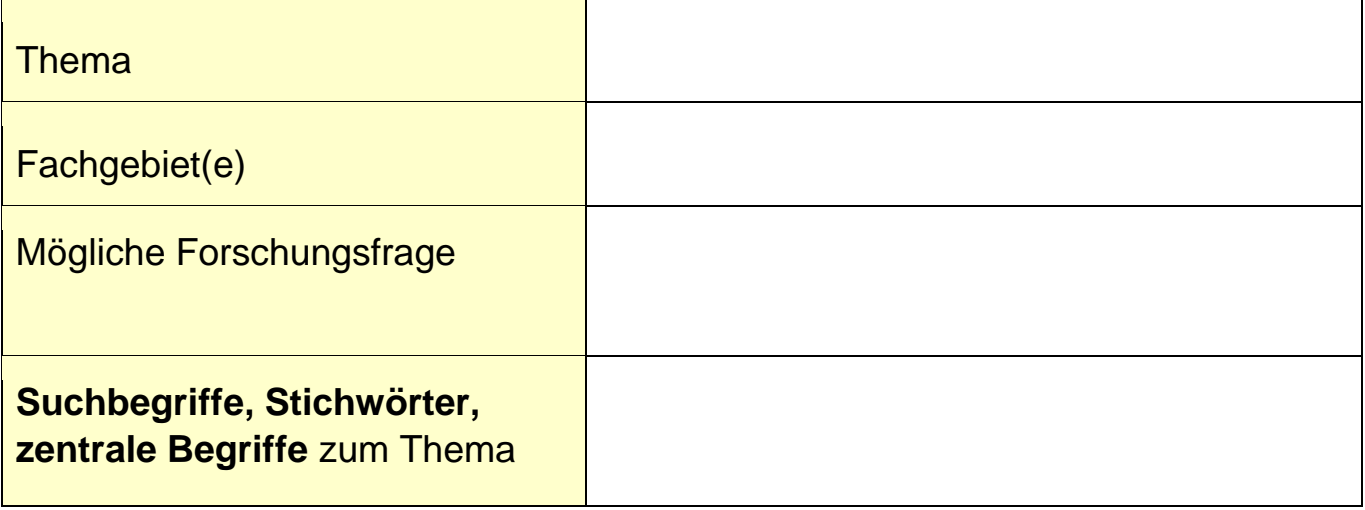

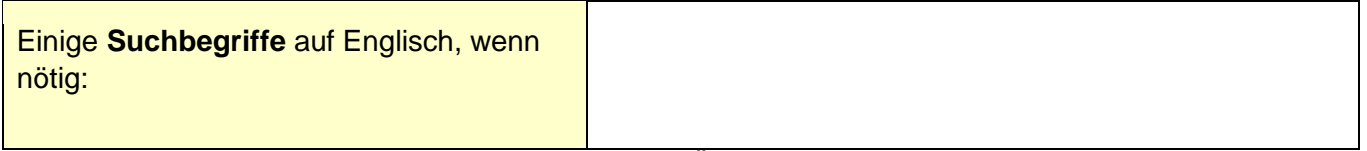

Arbeitsblätter zur Ideenfindung finden Sie auf **[SPoC](https://gymnasiumthun.sharepoint.com/sites/SPoC)**. Ältere MA /SA stehen auf **[Illias](https://ilias.gymthun.ch/login.php?lang=de)** zum Download bereit. Setzen Sie auch KI ein, um ein konkretes Thema und Fragestellungen zu finden. Probieren Sie z:B. [Perplexity](https://www.perplexity.ai/) aus.

#### **Methode:**

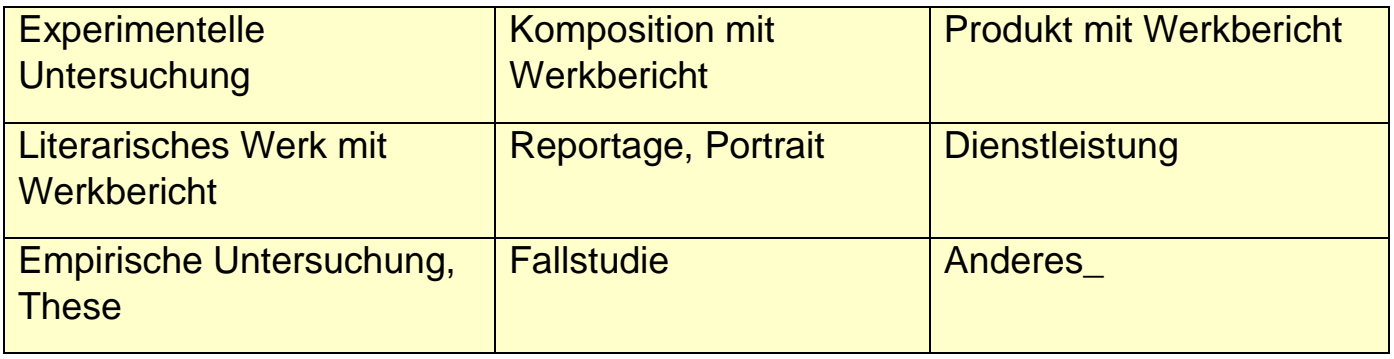

Weitere Informationen zu den einzelnen Methoden finden Sie auf [SPoC.](https://gymnasiumthun.sharepoint.com/sites/SPoC)

## **Informationenquellen:**

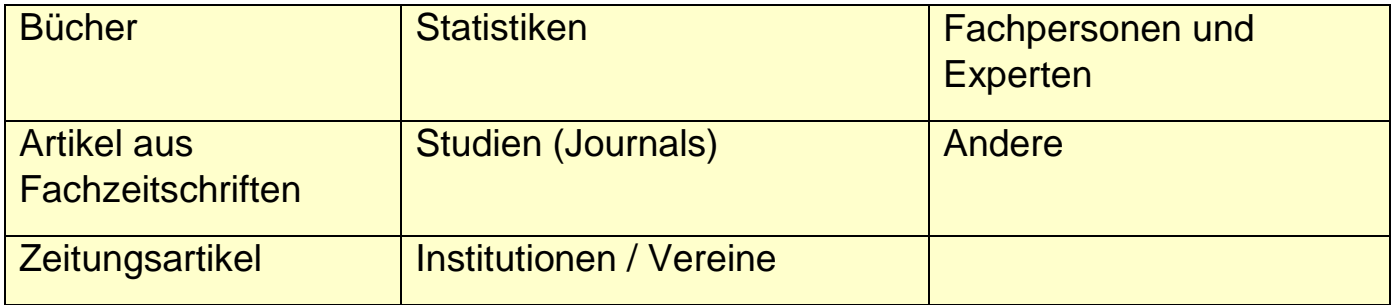

**Onlinekatalog** [der Mediothek](https://www.winmedio.net/gymthun_seefeld) Seefeld inkl. E-Medien

Beachten Sie die Anleitung zum Login für eMedien (pdf)

Lizenzierte **[Datenbanken](https://www.digithek.ch/)** sind über das WLAN der Schule zugänglich. Ansonsten mit Microsoft 365 anmelden.

### *Übung 1: Begriffe verstehen*

Suchen Sie im Onlinelexikon [Brockhaus](https://brockhaus.de/) nach einem Begriff:

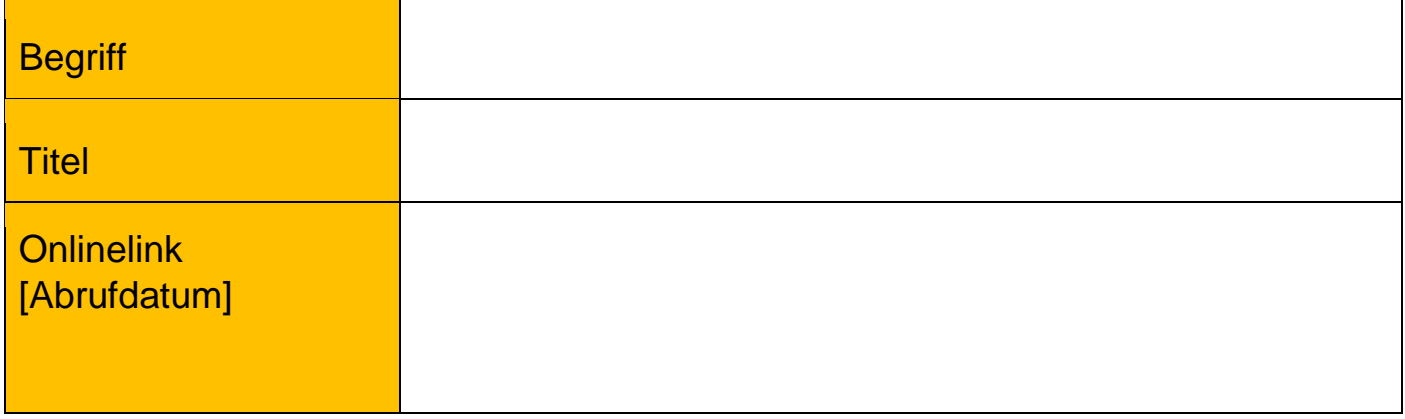

#### *Übung 2: Suche im [Onlinekatalog](https://www.winmedio.net/gymthun_seefeld) der Mediothek*

Suchen Sie Fachbücher und eMedien zu Ihrem Thema, setzen Sie ihre Suchbegriffe ein:

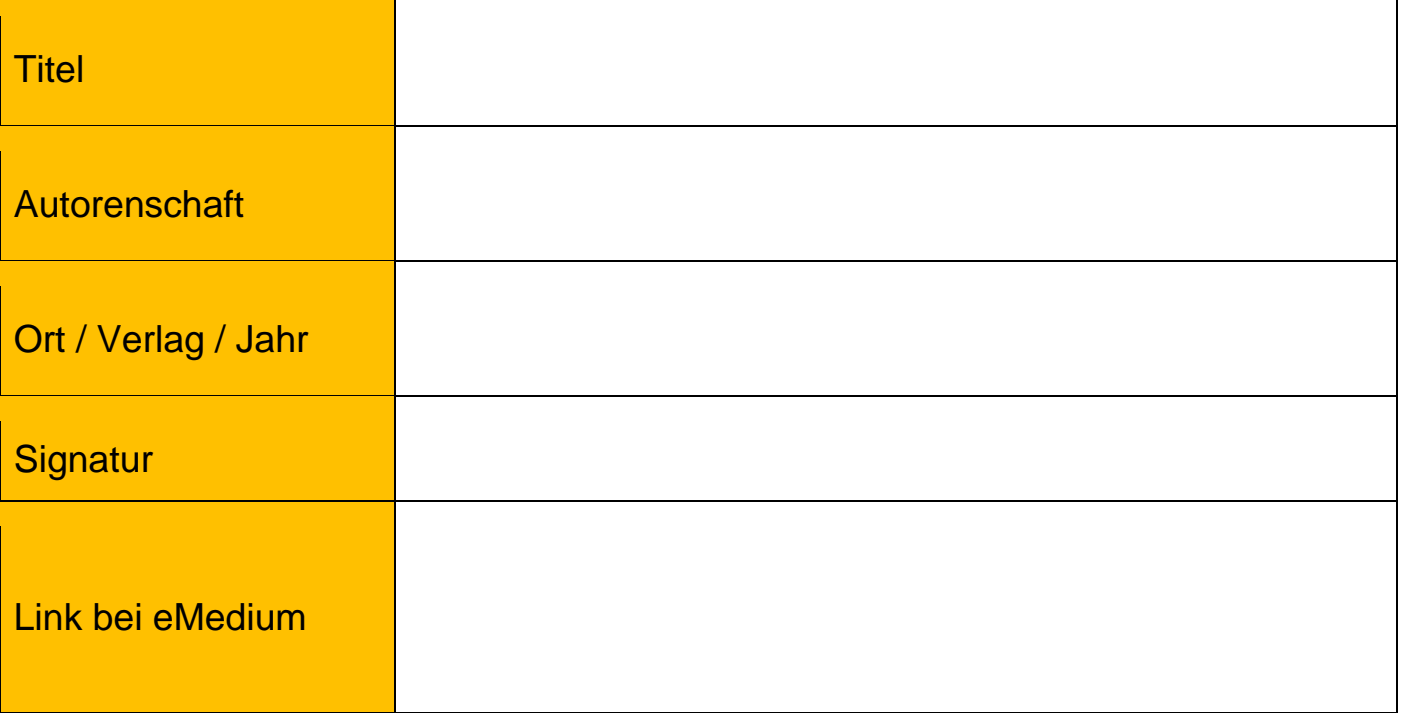

## **Übung 3: Suche in Datenbanken**

[Digithek](https://www.digithek.ch/) (Rechercheportal) [Munzinger](https://munzinger.nanoo.security/) (Personen, Länder, Chronik) [Swissdox](https://essentials.swissdox.ch/de/log/index.jsp) (Zeitungsarchiv) [Statista](https://www.statista.com/) (Statistiken) [BASE](https://www.base-search.net/) (Academic search engine)

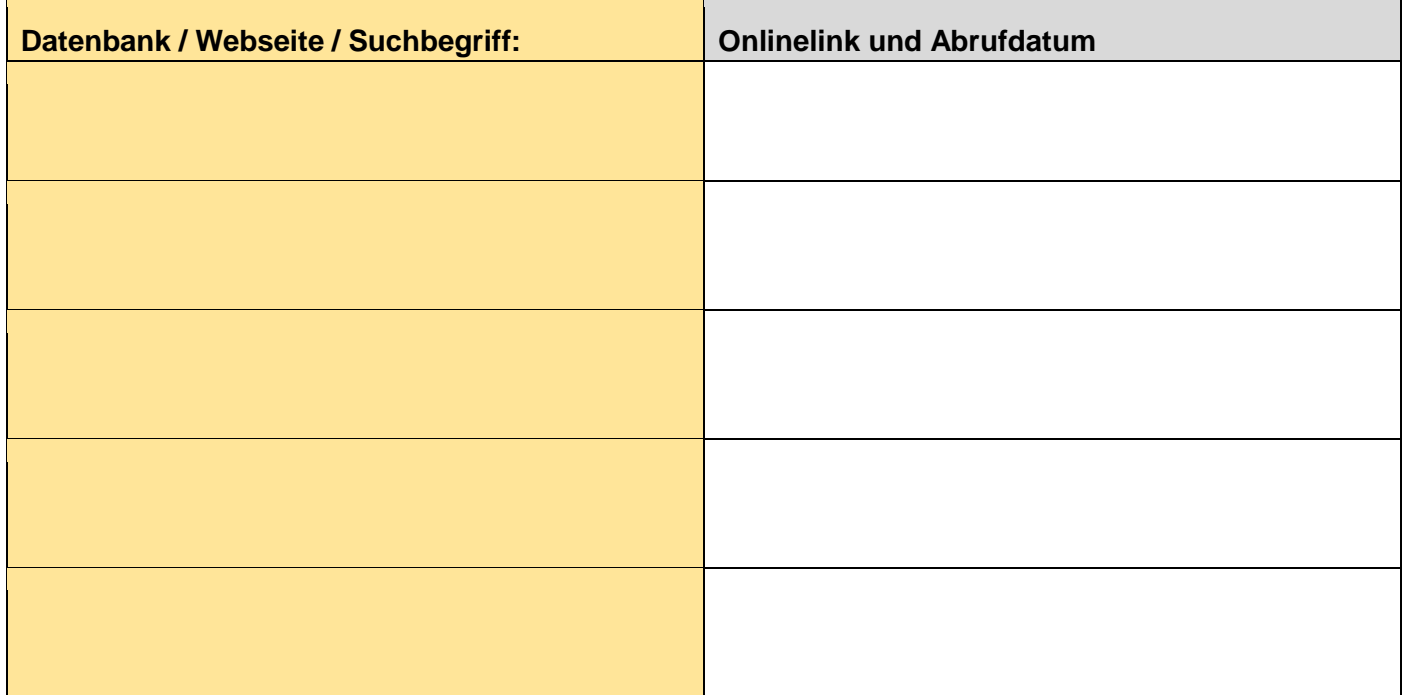

## **Tipp: Qualitätsanalyse**

Prüfen Sie ihre gefundenen Informationen und stellen Sie folgende Fragen:

- Wer hat die Informationen erstellt?
- Wie alt sind diese Informationen?
- Für wen sind diese Informationen gedacht?
- Sind die Inhalte korrekt und vollständig?
- Gibt es weitere Literaturhinweise und Links

#### **Bibliothekskatalog: Swisscovery**

[Swisscovery](https://ubbern.swisscovery.slsp.ch/discovery/search?vid=41SLSP_UBE:UBE) [i](https://ubbern.swisscovery.slsp.ch/discovery/search?vid=41SLSP_UBE:UBE)st eine Rechercheplattform für wissenschaftlichen Bestand der Bibliotheken der Schweizer Hochschulen. Eine Anleitung zur Registrierung finden Sie [hier.](https://www.ub.unibe.ch/unibe/portal/unibiblio/content/e6250/e6251/e954977/e1022468/files1022481/RegistrierungSLSPfrNicht-AngehrigeSchweizerHochschulen_ger.pdf) Ein Handout zur Recherche finden Sie [hier](https://winmedio.net/gymthun_seefeld/GetImage.ashx?id=798) und beachten Sie die Angebote z:b. [Recherchekurse](https://www.ub.unibe.ch/service/kurse_und_beratung/kurse_fuer_schulklassen/index_ger.html) der Universitätsbibliothek Bern.